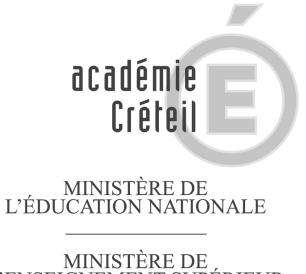

 $\begin{array}{c} \text{MINISTÈRE DE} \\ \text{L'ENSEIGNEMENT SUPÉRIEUR} \\ \text{ET DE LA RECHERCHE} \end{array}$ 

## Traitement et suivi sur parcours en ligne des anciens élèves repérés dans le cadre du SIEI

**A** La mise à jour des bases élèves page 2

- **A1** Cas des anciens élèves affectés dans un établissement différent à la rentrée 2012 (Hors apprentissage et enseignement privé hors contrat) page 2
- **A2** Cas des anciens élèves diplômés à la session 2012 et non repérés par le SIEI. page 2
- **A3** Cas des anciens élèves qui sont en apprentissage en 2012-2013 page 2

**B** Le traitement des anciens élèves non retrouvés page 2

- **B1** 1ère liste : liste des élèves après croisement SIEI page 2
- **B2** 2ème liste : liste des élèves non retrouvés par le SIEI page 2
- **C** Les codes couleur page 3

**D** Importation des élèves et récupération des coordonnées page 3

**E** La prise de contact avec le jeune page 4

- **E1** Par téléphone page 4
- **E2** Par courrier pour un entretien individuel ou collectif page 5

La saisie sur Parcours en Ligne page 6

- **F1** le jeune est présent pour l'ES page 6
- **F2** le jeune n'est pas présent mais vous avez un contact page 7
- **F3** le jeune ne répond à aucune sollicitation page 8

**G** Prise en charge par la plate-forme d'appui du district (PAD) page 8

 $U=$  clic sur l'item proposé

# **A. La mise à jour des bases élèves**

#### **A1 . Cas des anciens élèves affectés dans un établissement différent à la rentrée 2012**

(hors apprentissage et enseignement privé hors contrat):

Au moment du changement d'établissement entre deux années scolaires, certains anciens élèves n'ont pas conservé leur INE et sont donc considérés, à tort, comme sortants par le SIEI.

A partir de la liste d'élèves extraite de « Parcours en ligne », constituer la liste de ceux d'entre eux qui ont poursuivi leur scolarité dans un autre établissement, y mentionner l'UAI (anciennement dénommé RNE) de l'établissement d'accueil afin de faciliter la procédure de régularisation de la situation par le service du rectorat chargé de cette tâche : le pôle académique de prospective et de performance (PAPP).

Transmettre cette liste à l'adresse fonctionnelle suivante : papp.bea@ac-creteil.fr

Rappel de la procédure à suivre en cas d'affectation dans un établissement différent:

- L'EPLE doit impérativement éditer un EXEAT pour chaque élève sortant de l'établissement.

 - L'EPLE d'accueil d'un nouvel élève effectue la demande de transmission du dossier lorsque l'établissement d'origine ne l'a pas fait. L'objectif est de ne pas créer de nouvelles immatriculations pour les élèves de l'académie pour qu'ils n'apparaissent plus

#### **A2 : Cas des anciens élèves diplômés à la session 2012 et non repérés par le SIEI.**

Certains jeunes figurent dans la liste des anciens élèves, alors même qu'ils ont obtenu un diplôme au terme de leur dernière année de scolarité (juin 2012 pour la campagne SIEI de novembre 2012) le SIEI n'ayant pu récupérer dans la base élève de l'établissement (BEE) la liste exhaustive des candidats admis.

La correction de la BEE permettra la prise en compte de l'information lors de la campagne suivante.

Le mode opératoire est le suivant :

- Recherche de l'élève dans la BEE 2011-2012 de l'établissement → résultat diplôme → année d'obtention session 2012
- Renseigner le diplôme

#### **A3 Cas des anciens élèves qui sont inscrits en apprentissage en 2012-2013 – CFA-**

Certains jeunes figurent dans la liste des anciens élèves à traiter alors que vous savez qu'ils sont en CFA. Il faut solliciter directement le CFA concerné, lui demander confirmation de l'inscription de l'apprenti et vous assurer de la transmission de l'INE

## **B.Le traitement des anciens élèves non retrouvés**

Deux listes des anciens élèves à prendre en considération se trouvent dans le chapitre

année précédente

*<u><b>* dimportation (partie Gauche de PEL)</u>

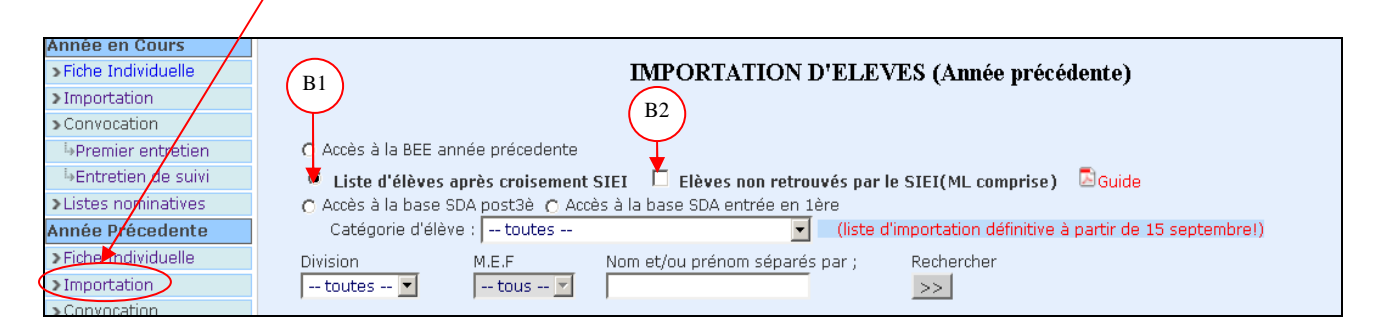

#### **B1 La première liste : « liste d'élèves après croisement SIEI »** :

Elle reprend la liste exhaustive des anciens élèves, à priori non diplômés, qui se trouvaient dans l'établissement l'année précédente et qui ne s'y trouvent plus au moment de la campagne SIEI de début d'année. Pour la campagne suivante (mars 2013), viendront s'ajouter ceux qui se trouvaient dans l'établissement en début d'année et qui sont sortis en cours d'année d'après les informations saisies dans SIECLE.

La liste recense les situations de ces anciens élèves au moment de la campagne

NB : pour la deuxième campagne, les nouveaux cas repérés sont signalés « 2ème campagne », les autres étant déjà présents lors de la campagne précédente

**B2 La deuxième liste : « Liste des élèves non retrouvés par le SIEI** » permet d'accéder directement à la liste des anciens élèves dont la situation est à vérifier ou à contacter, y compris ceux inscrits en Mission Locale (ML)

## **C'est à partir de cette deuxième liste que va s'organiser votre action**

# **C.Les codes Les codes codescouleur couleurcouleur**

Les situations des anciens élèves sont toujours codées avec 1 pastille et prennent en compte les évolutions au fur et à mesure de leur mise à jour :

**Pastille VERTE** : situation réglée pour les jeunes

-retrouvés par le SIEI: situation exacte renseignée (établissement scolaire, CFA, établissement privé…)

-diplômés dont le diplôme a été renseigné par l'établissement après retour du SIEI

-retrouvés par les établissements et signalés au PAPP (Pôle Académique Prospective et Performance) après retour du SIEI

**Pastille VERTE** avec **\*** : situation réglée au niveau de l'EPLE et traitement en cours au niveau de la PAD pour les jeunes :

-retrouvés par le SIEI et qui figurent également dans parcours en ligne au titre d'un entretien de situation ou d'une situation renseignée après un contact (voir page 4)

**Pastille ROUGE** : les élèves sont à IMPORTER et à CONTACTER

## **D. Importation Importation Importationdes élèves es élèves es élèves**

-Sélectionner :

A partir de cette 2ème liste l'EPLE identifie à l'aide des pastilles de couleur les anciens élèves à contacter

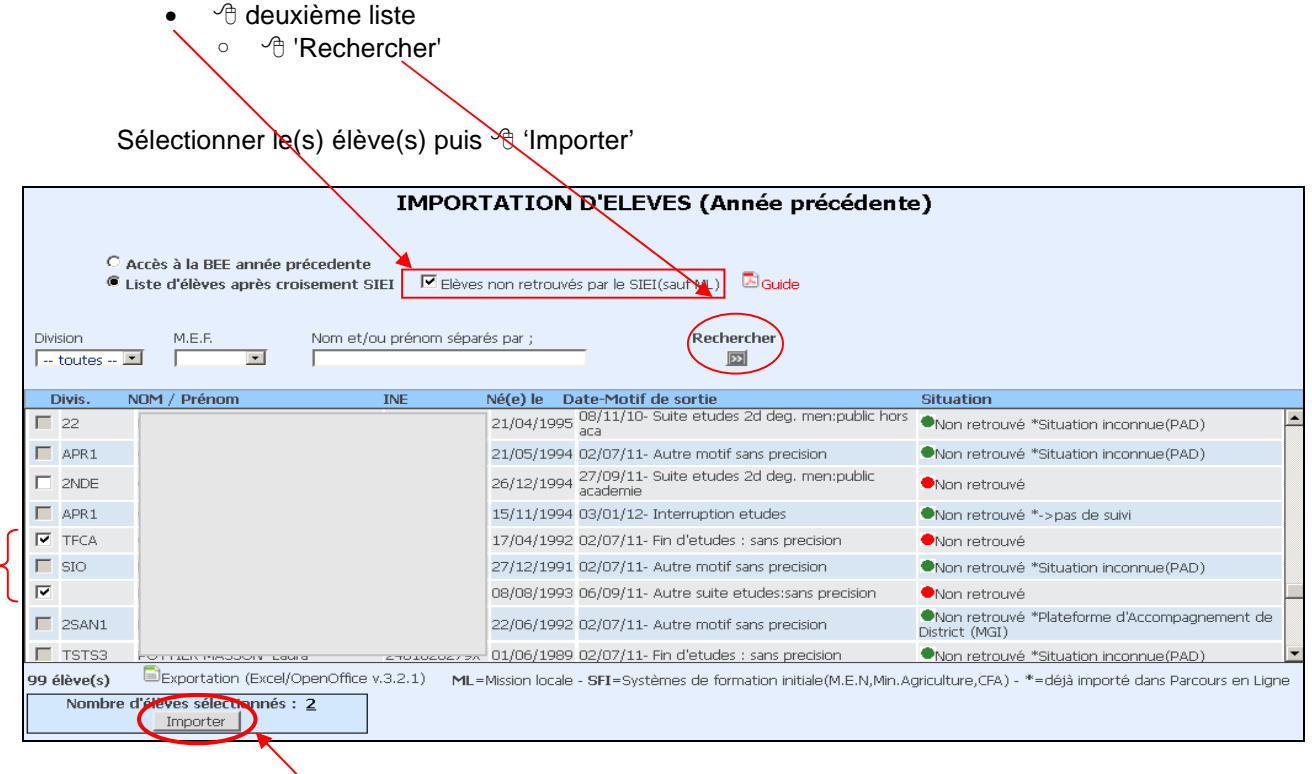

*<sup>th</sup>* Importer

N.B. Possibilité d'exporter la liste sous EXCEL, pour en faire une sortie papier, pour constituer les données à régulariser par le PAPP ou effectuer des tris

## **Récupération des coordonnées :**

Année Précédente

 $\Diamond$  fiche individuelle

nom

Il est possible de MODIFIER les coordonnées téléphoniques ou l'adresse avec un clic sur le bouton « MODIFIER »

Attention : certaines informations sont indispensables pour valider l'ES. Nous vous invitons à préparer un document à partir de l'ES qui vous permettra de poser toutes les questions nécessaires.

## **E La prise de contact avec le jeune: 2 méthodes possibles**

### **RAPPEL : L'EPLE reste le premier intervenant dans la recherche des élèves non retrouvés par le SIEI.**

E1 Par téléphone 1<sup>er</sup> contact par téléphone à partir des informations extraites de PEL

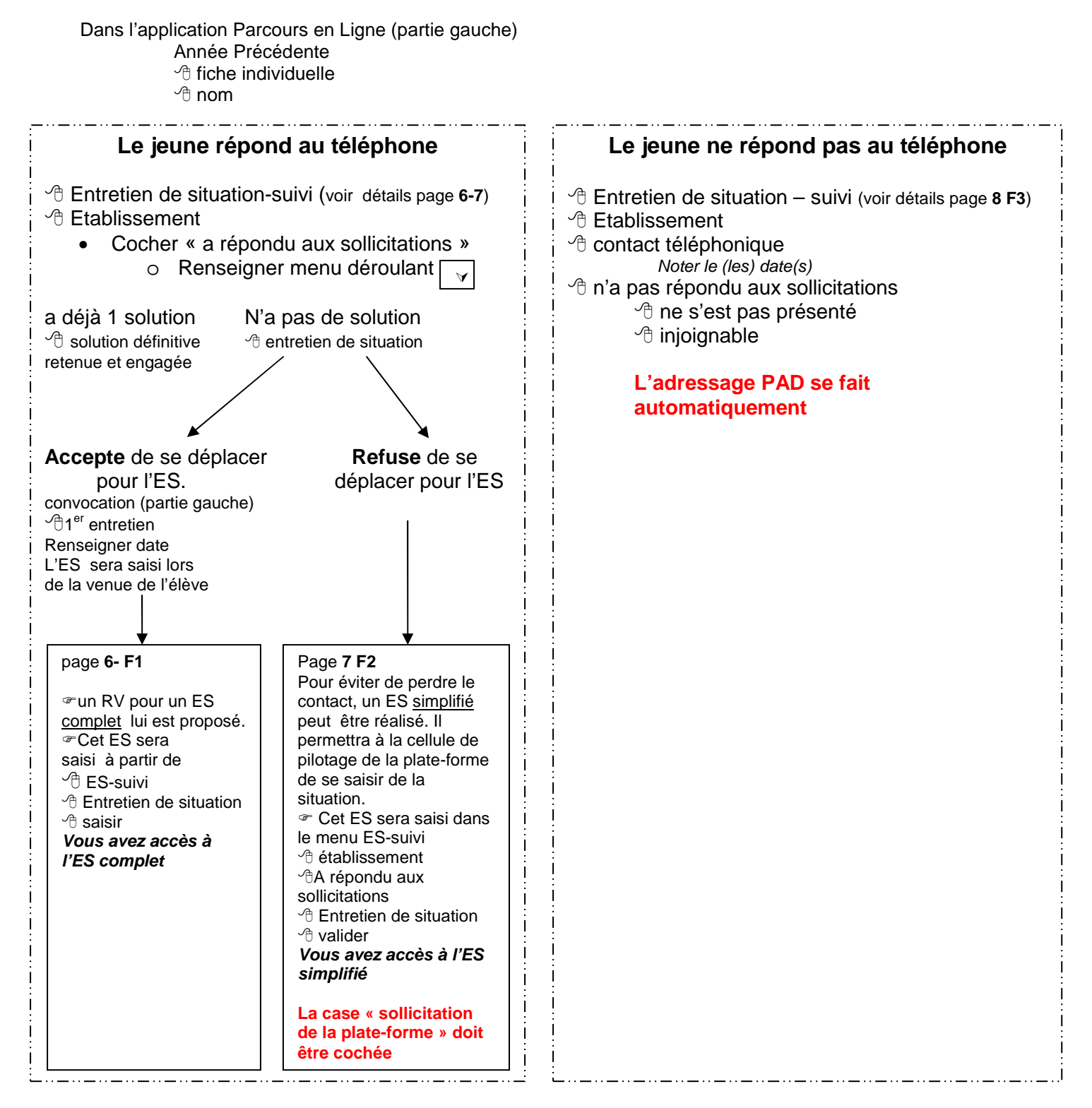

**Rappel :** Les situations des anciens élèves sont toujours codées avec 1 pastille et prennent en compte les évolutions au fur et à mesure de leur mise à jour :

#### **E2 Par courrier pour 1 entretien individuel ou en information collective dans l'EPLE:**

#### Année Précédente

Convocation Premier entretien'

L'application affiche toute la liste des élèves qui n'ont eu aucun E.S. saisi en vue d'une première convocation ou d'une nouvelle convocation (si l'élève n'a pas répondu à la première).

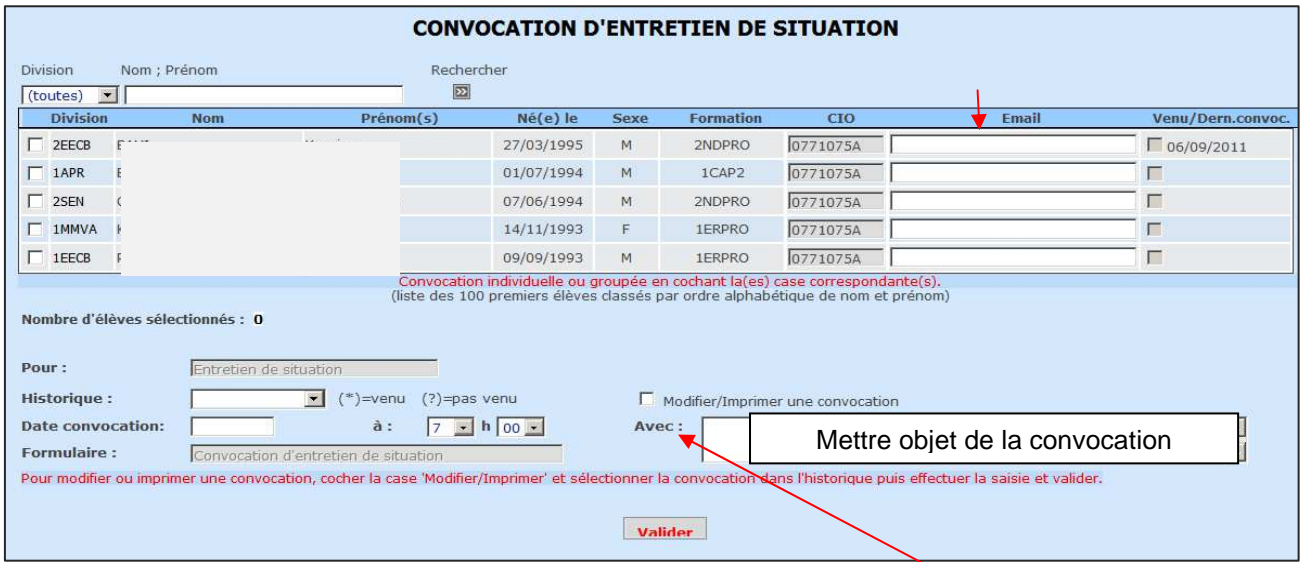

- Cocher le(s) élève(s) à convoquer.
- Renseigner la date, l'heure de convocation et le champ obligatoire 'avec'.
- **valider**

Après validation, un historique des saisies de convocations sera constitué pour chaque élève. Il n'y a pas de limite au nombre de convocations. En cas de correction sur une même date, la dernière saisie remplace la précédente.

#### Dans l'application

- Année Précédente
- $\sqrt{p}$  fiche individuelle
- $\sqrt{n}$  nom

Il est possible MODIFIER les coordonnées téléphoniques ou l'adresse avec un clic sur le bouton « MODIFIER »

### **Le jeune répond au courrier et se présente à l'Entretien de Situation**

 Entretien de situation-suivi (page 6 **F1**) *<sup>th</sup>* Saisir (saisie de l'ES complet)

### **Le jeune téléphone suite au courrier**

Voir « par téléphone »

### **Le jeune ne se manifeste pas**

- Etablissement (page **8 F3**) <sup>th</sup> n'a pas répondu aux sollicitations Ne s'est pas présenté
	- *Alnioignable*

#### **L'adressage PAD se fait automatiquement**

**Rappel :** Les situations des anciens élèves sont toujours codées par 1 pastille et prennent en compte les évolutions au fur et à mesure de leur mise à jour :

# **F La saisie sur Parcours en Ligne**

#### Dans l'application Parcours en Ligne

- Année Précédente
	- $\Theta$  fiche individuelle
	- $\Theta$  nom

#### $\sqrt{2}$  Entretien de situation – suivi

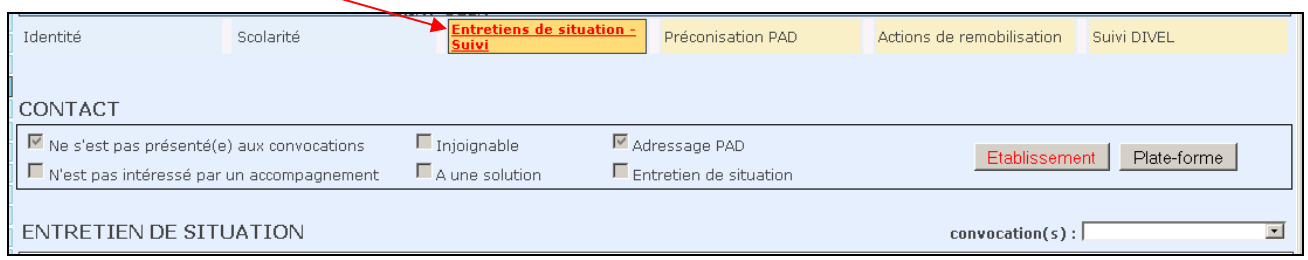

## **F1 Le jeune est présent pour l'ES**

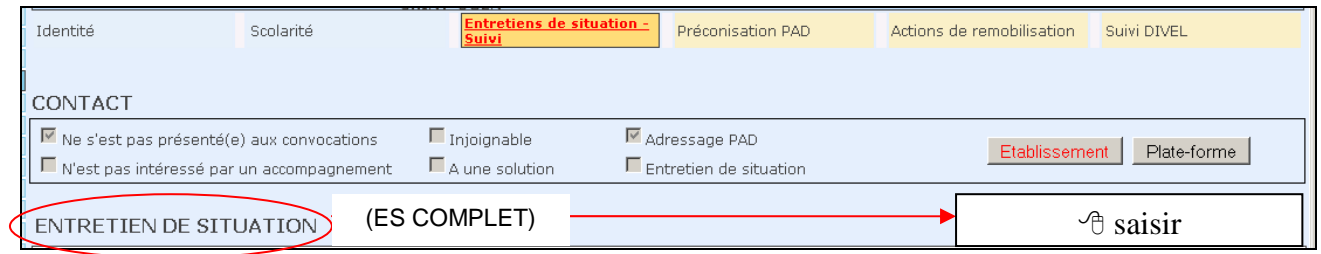

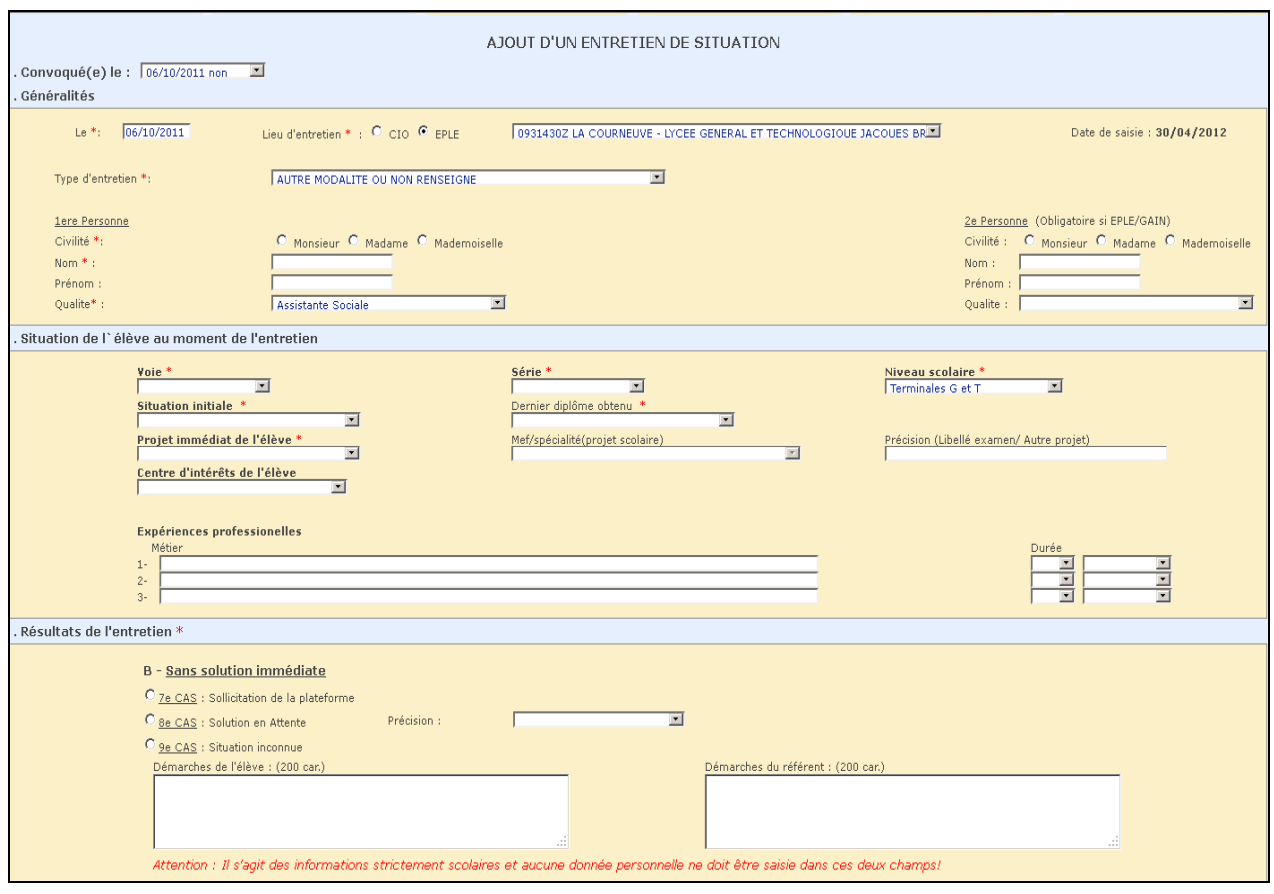

### **F2 Le jeune n'est pas présent pour l'ES mais vous avez un contact**  <sup><sup>-</sup> Etablissement</sup>

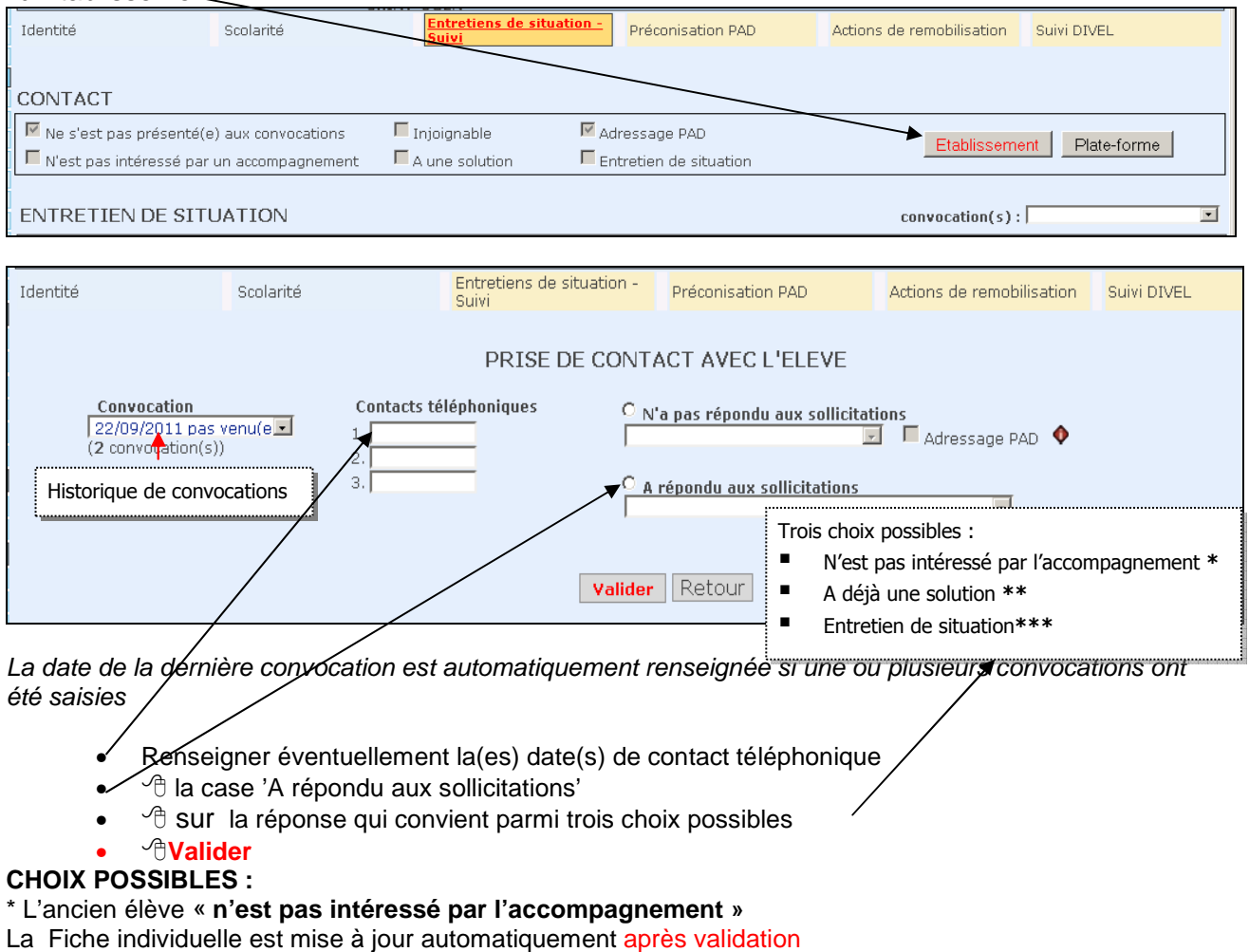

\*\* L'ancien élève « **A déjà une solution** » : une fenêtre de saisie s'ouvre et propose directement 6 solutions possibles (idem entretien de situation). **Attention pour le cas Mission locale, précisez la ville de la ML.**

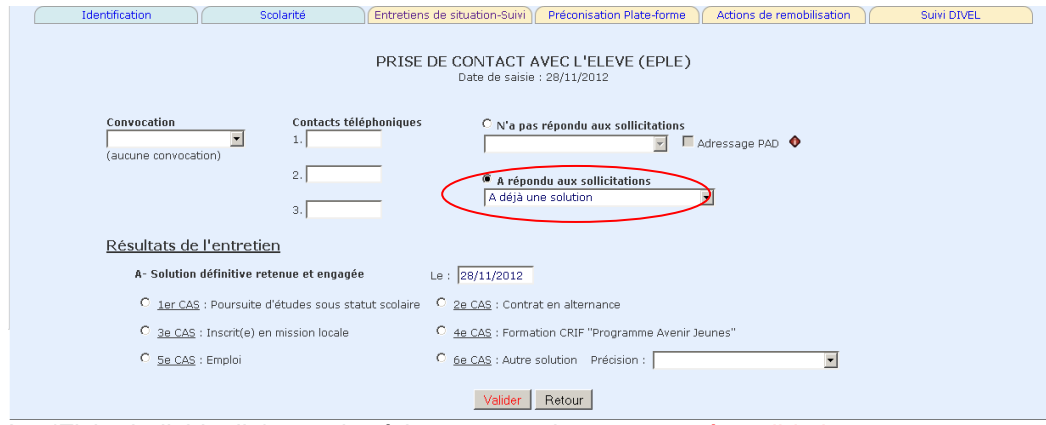

La 'Fiche individuelle' est mise à jour automatiquement après validation

#### \*\*\* L'ancien élève est convoqué pour un « **Entretien de situation** »

 $\triangle$ Si le jeune refuse de se déplacer, et pour éviter de perdre le contact, un entretien de situation simplifié peut être réalisé afin de permettre à la cellule de pilotage de la plate-forme de se saisir de la situation Dans l'application Parcours en Ligne

- Année Précédente
- <sup>th</sup> fiche individuelle »
- nom
- $\Theta$  entretien de situation-suivi
- $\sqrt{a}$  a répondu aux sollicitations
- $\Diamond$  entretien de situation

Il est maintenant possible de saisir par téléphone un **ES simplifié**.

DSI/SAIO novembre 2012 Traitement informations en EPLE suite SIEI 7

La case sollicitation de la plate-forme doit être cochée

### **F3 Le jeune n'a répondu à aucune sollicitation**

La date de la dernière convocation est automatiquement renseignée si une ou plusieurs convocations ont été saisies

- Renseigner éventuellement la(es) date(s) de contact téléphonique
- $\bullet$   $\Diamond$  'n'a pas répondu aux sollicitations
- Sélectionner la réponse qui convient parmi deux choix possibles :
	- Ne s'est pas présenté Injoignable

#### **L' Adressage PAD est activé automatiquement**

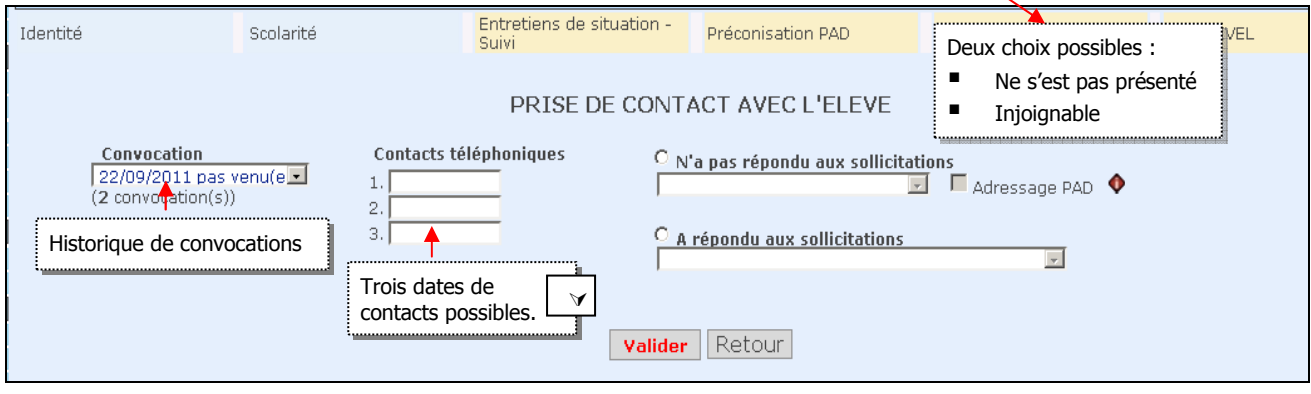

## **GPrise en charge par la plate rise en charge par la plate plate-forme**

#### **Prise en charge par la plate-forme**

Le <sup> $-$ </sup> n'a répondu à aucune sollicitation ouvre le menu Ne s'est pas présenté Injoignable

Le renseignement de cet item active automatiquement l'adressage à la plate-forme

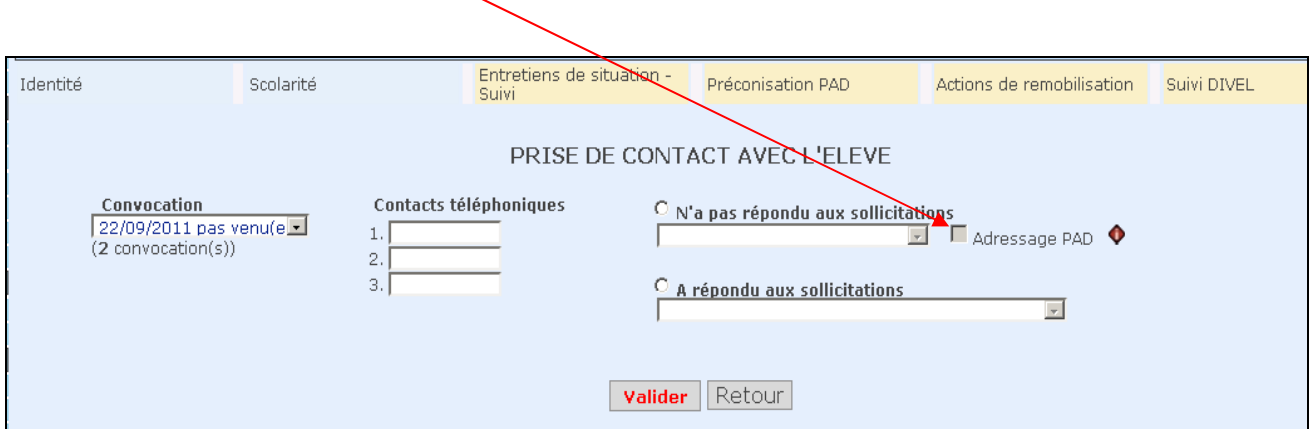

Pour toutes questions d'ordre technique nous vous invitons à effectuer une demande via CECOIA.

Pour toutes les autres questions ou remarques qui permettraient d'améliorer ce guide, vous pouvez adresser un courriel à ce.saio-decrochage@ac-creteil.fr